# $V$ BHI

## EAC **ДТС-RS и ДТП-RS Датчики температуры с цифровым выходом** Краткое руководство

Настоящее руководство предназначено для ознакомления обслуживающего персонала с монтажом и эксплуатацией датчиков температуры с цифровым выходом ДТС-RS и ДТП-RS (далее – датчик).

Полное руководство по эксплуатации (РЭ) смотри на сайте owen.ru.

#### **1 Назначение**

Датчик предназначен для непрерывного измерения температуры жидких, паро- и газообразных сред, сыпучих материалов и твердых тел (неагрессивных к материалу корпуса датчика) в различных отраслях промышленности, преобразования измеренного значения в цифровой код и передачи его по сети RS-485 (протокол Modbus RTU).

#### **2 Исполнения**

Датчики с чувствительным элементом (ЧЭ) типа «преобразователь термоэлектрический»:

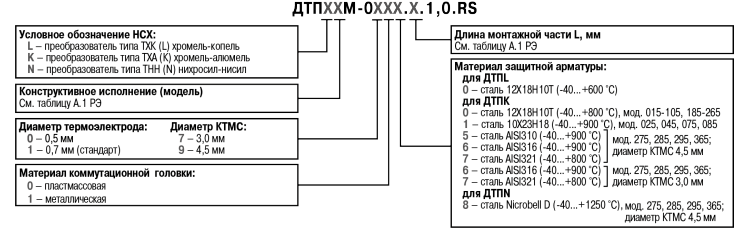

**Условное обозначение НСХ:**<br>50M; 100M; 100П; Pt100

ности. %

<mark>а монтажной части L, мі</mark><br>аблицу Б.2 РЭ

Датчики с ЧЭ типа «термопреобразователь сопротивления»:

Датчики с ЧЭ типа «термопреобразователь сопротивления» для измерения температуры воздуха:

ДТС125М-Х.Х.Х.RS

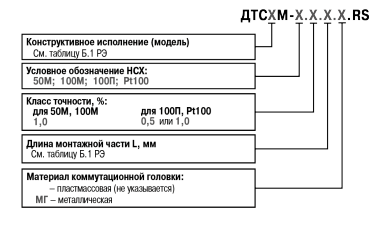

#### **3 Технические характеристики и условия эксплуатации**

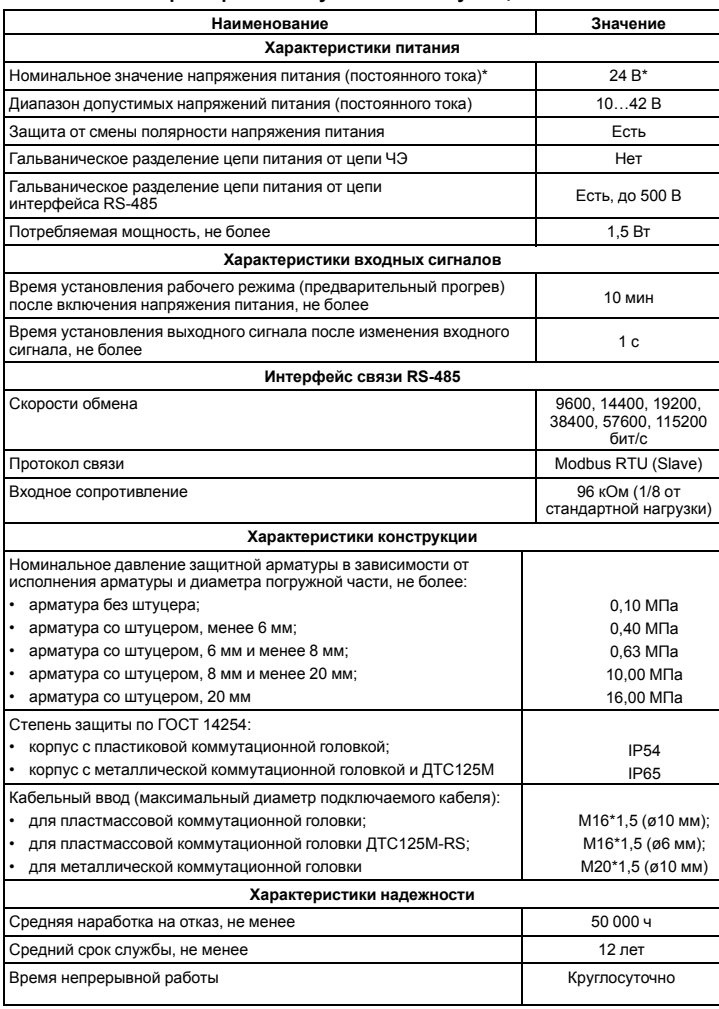

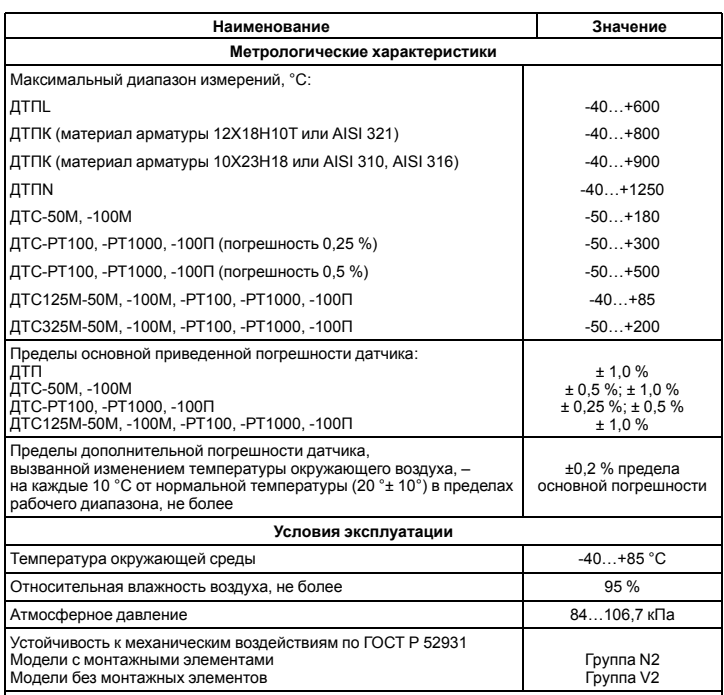

#### **ВНИМАНИЕ**

\* Не допускается подключать прибор к распределительным сетям питания постоянного тока. Рекомендуется использовать локальный источник питания.

#### **4 Габаритные размеры коммутационных головок**

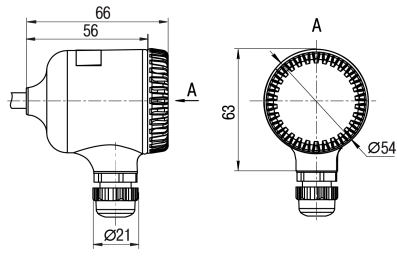

Пластмассовая коммутационная головка

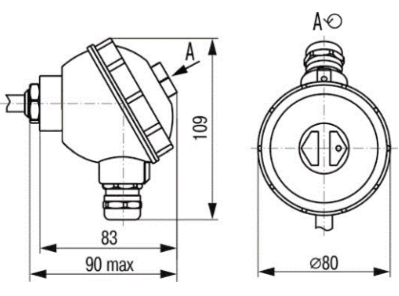

Металлическая коммутационная головка

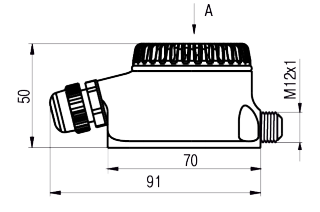

 $\overline{A}$  $-5 - R4.5$ **ATITA**  $\mathbf{I}$ र<br>ज 53,5  $\mathfrak{p}$ D မ္မ ELILULA το, 01  $4.5$ 

Коммутационная головка для ДТС125М.RS

В коммутационной головке для ДТС125М-RS резьба М12х1 предназначена для крепления защитного экрана.

#### **ПРИМЕЧАНИЕ**

**ПРИМЕЧАНИЕ**

Вид защитной арматуры ЧЭ зависит от конструктивного исполнения датчика.

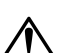

**ВНИМАНИЕ**

Диапазон температур окружающего воздуха при эксплуатации для узлов коммутации «-40…+85 °C».

#### **5 Подготовка к работе**

1. Распаковать датчик. Проверить отсутствие механических повреждений.

- 2. Подключить датчик к ПК через преобразователь интерфейсов RS-485/USB (например, ОВЕН АС4-М).
- 3. Произвести настройку датчика (см. *[раздел](#page-1-0) 7*) с помощью ПО верхнего уровня, поддерживающего протокол Modbus RTU.
- 4. После настройки отключить датчик от ПК и выполнить монтаж на объекте.

#### **6 Монтаж и подключение**

#### **ВНИМАНИЕ**

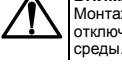

### **ВНИМАНИЕ**

Запрещается подвергать датчик резкому нагреву или охлаждению, а также механическим ударам.

Монтаж датчика на объекте следует выполнять с учетом рекомендаций, представленных на *[рисунке](#page-1-1) 1*.

Монтаж, подключение/отключение датчика следует производить только при отключенном от электропитания оборудовании и отсутствии давления измеряемой

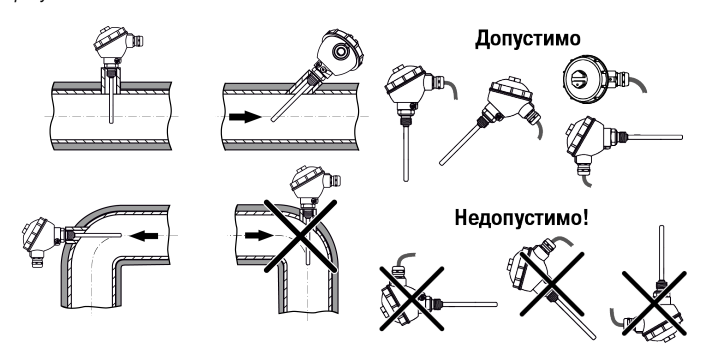

**Рисунок 1 – Положения датчика при монтаже**

#### <span id="page-1-1"></span>**ВНИМАНИЕ**

- При монтаже датчика ДТС325М-RS (*[рисунок](#page-1-2) 2*) необходимо:
- 1. Плотно прижать пластину к трубопроводу с помощью хомута.
- 2. Применить теплопроводную пасту для обеспечения эффективного теплового контакта пластины и трубопровода.
- <span id="page-1-2"></span>3. Укрыть арматуру датчика по всей длине теплоизоляционным материалом для трубопровода.

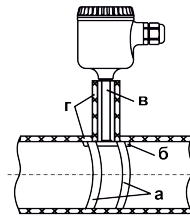

**Рисунок 2 – Монтаж датчика ДТС325М-RS: а) хомут; б) пластина-теплообменник; в) арматура датчика; г) теплоизоляционный материал для трубопровода**

<span id="page-1-3"></span>Последовательность монтажа внешних электрических цепей приведена на *[рисунке](#page-1-3) 3*. Схема подключения указана на *[рисунке](#page-1-4) 6 [или](#page-1-5) 7*.

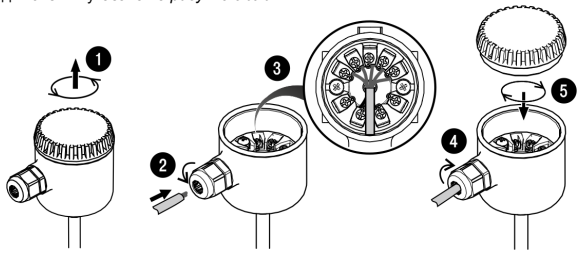

**Рисунок 3 – Монтаж внешних электрических цепей**

---------<br>При прокладке сигнальных линий следует исключить возможность попадания

конденсата на кабельный ввод датчика.

**ВНИМАНИЕ**

<span id="page-1-6"></span>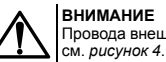

нешних связей следует монтировать между пластинами клемм,

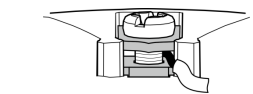

**Рисунок 4 – Монтаж провода**

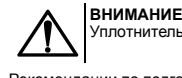

Уплотнительное кольцо кабельного ввода должно полностью облегать кабель.

<span id="page-1-7"></span>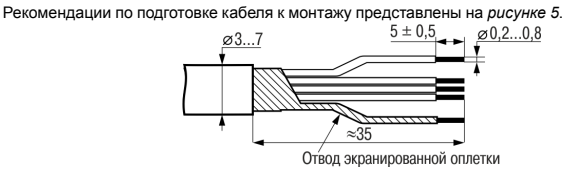

**Рисунок 5 – Подготовка кабеля**

Подключение датчика следует выполнять согласно схемам, приведенным на *[рисунках](#page-1-4) 6 и [7](#page-1-5)*.

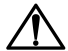

**ОПАСНОСТЬ**

При подключении источника питания требуется соблюдать полярность! Несоблюдение полярности или подключение напряжения источника питания к контактам 3, 4, 5 приводит к выходу из строя датчика. Не допускается подключать прибор к распределительным сетям питания постоянного тока. Рекомендуется использовать локальный источник питания.

<span id="page-1-4"></span>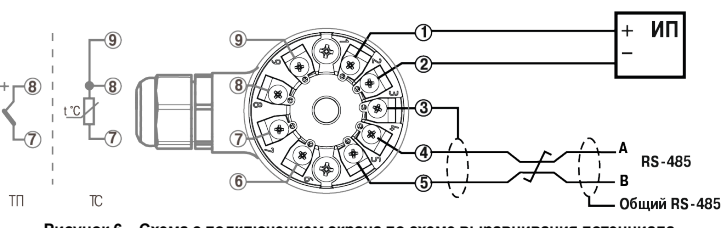

**Рисунок 6 – Схема с подключением экрана по схеме выравнивания потенциала**

<span id="page-1-5"></span>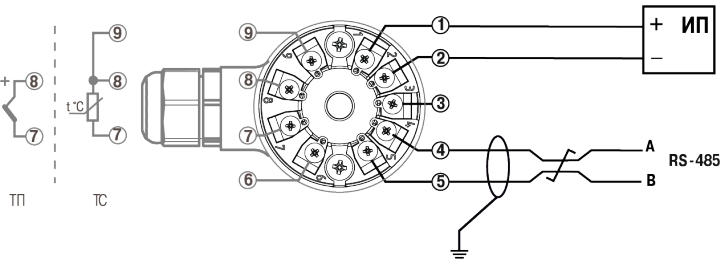

### **Рисунок 7 – Схема с подключением экрана к заземлению**

Контакт 3 предназначен для выравнивания потенциалов между различными абонентами сети и может быть подключен двумя способами:

- посредством экрана витой пары, как показано на *[рисунке](#page-1-4) 6*, при условии, что ни на одном из абонентов сети экран не будет подключен на защитное заземление;
- отдельным проводником без использования экрана кабельного соединения.

Также экран может использоваться исключительно как защитный; в этом случае экран должен подключаться к заземлению, как показано на *[рисунке](#page-1-5) 7*.

#### <span id="page-1-0"></span>**7 Настройка датчика**

Датчик следует настраивать с помощью Универсального конфигуратора ОВЕН (скачать можно на сайте *owen.ru*).

Датчик может работать только в режиме Slave по протоколу обмена данными ModBus RTU (см. *[Приложение](#page-2-0) А* ).

В датчике реализовано выполнение следующих функций ModBus:

- 03 (0х03): чтение из нескольких регистров хранения;
- 06 (0х06): запись значения в один регистр хранения;
- 16 (0х10): запись значений в несколько регистров хранения.
- Первое подключение к датчику следует выполнить с учетом заводских сетевых настроек:
- скорость обмена: **9600 бит/с**;
- длина слова данных: **8 бит**;
- контроль четности: **отсутствует**;
- количество стоп-бит: **1 бит**;

• сетевой адрес датчика: **16**.

#### **ПРИМЕЧАНИЕ**

Ť

.<br>Каждого датчика в коммуникационной сети должны быть:

- уникальный адрес, отличный от адресов прочих устройств сети;
- одинаковая скорость передачи данных;
- количество бит данных;
- количество стоп-битов;
- контроль четности.

Для корректной настройки датчика не через Универсальный конфигуратор ОВЕН необходимо соблюдать последовательность действий:

- 1. Настроить сетевые параметры.
- 2. Применить новые сетевые параметры (регистр 5611).
- 3. Настроить общие параметры и параметры измерителя.
- 4. Записать параметры во флеш (регистр 1402).

При необходимости восстановления заводских сетевых настроек без подключения к датчику через интерфейс RS-485 следует выполнить действия:

- 1. Отключить питание датчика.
- 2. Отключить датчик от сети RS-485.
- 3. Соединить линию А с контактом «Общий RS-485» (установить перемычку между клеммами 3 и 4).
- 4. Включить питание датчика.
- 5. Выдержать не менее 5 с и отключить питание датчика.

**8 Возможные неисправности и методы их устранения**

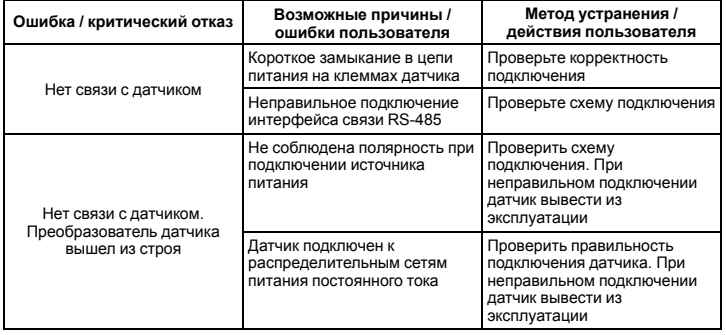

#### <span id="page-2-0"></span>Приложение А. Протокол обмена по RS-485

-<br>Таблица 1 – Параметры прибора, доступные по RS-485

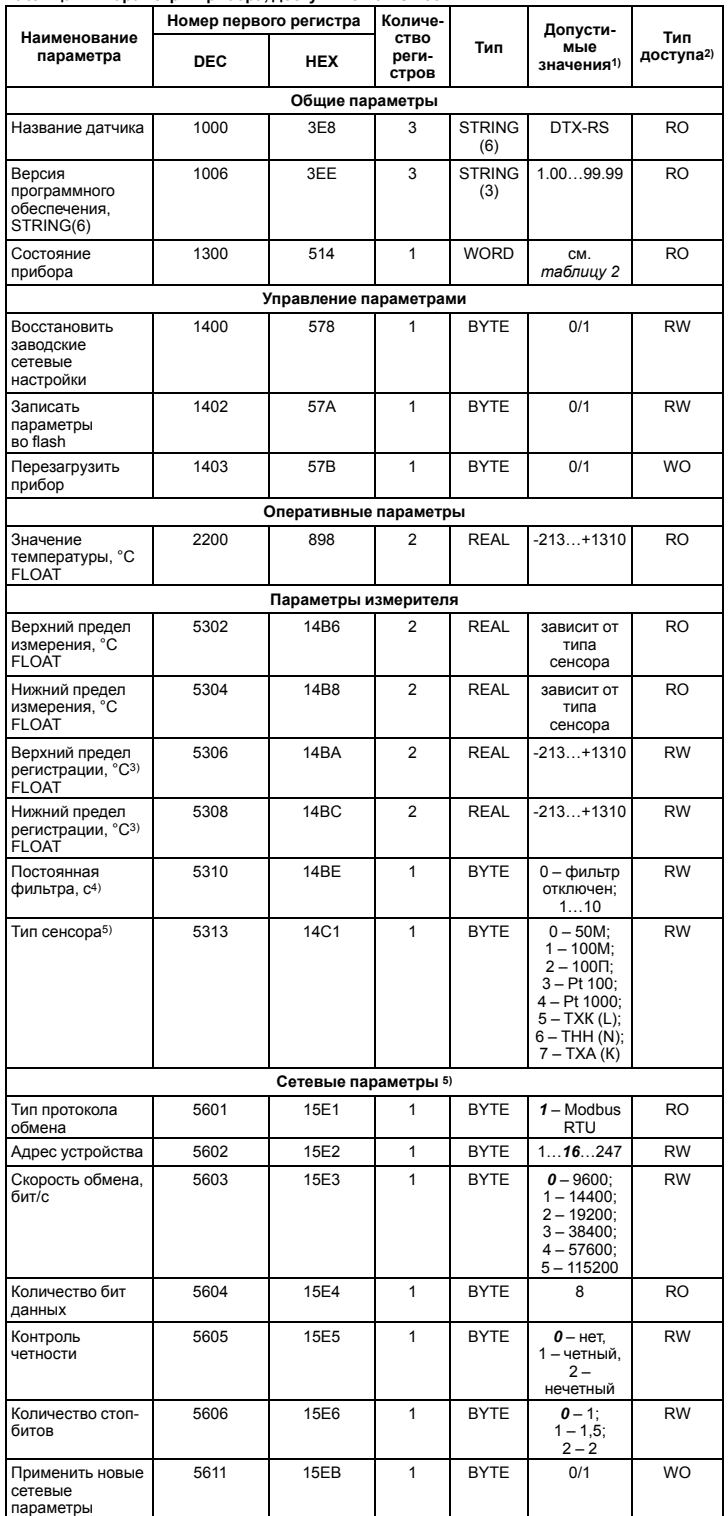

перенение системые настройки выделены полужирным курсивом.<br>
2) Заводские сетевые настройки выделены полужирным курсивом.<br>
2) Обозначение типа доступа: RO – только чтение, RW – чтение/запись, WO – только запись.<br>
3) Параме

и и пользования температуры может возникнуть необходимость стлаживания<br>измерений. Для этого параметр постоянной времени нужно увеличить, наблюдая при этом за<br>измерений. Для этого параметр постоянной времени нужно увеличит

#### <span id="page-2-1"></span>Таблица 2 - Битовая маска параметра «Состояние датчика» (регистр 1300)

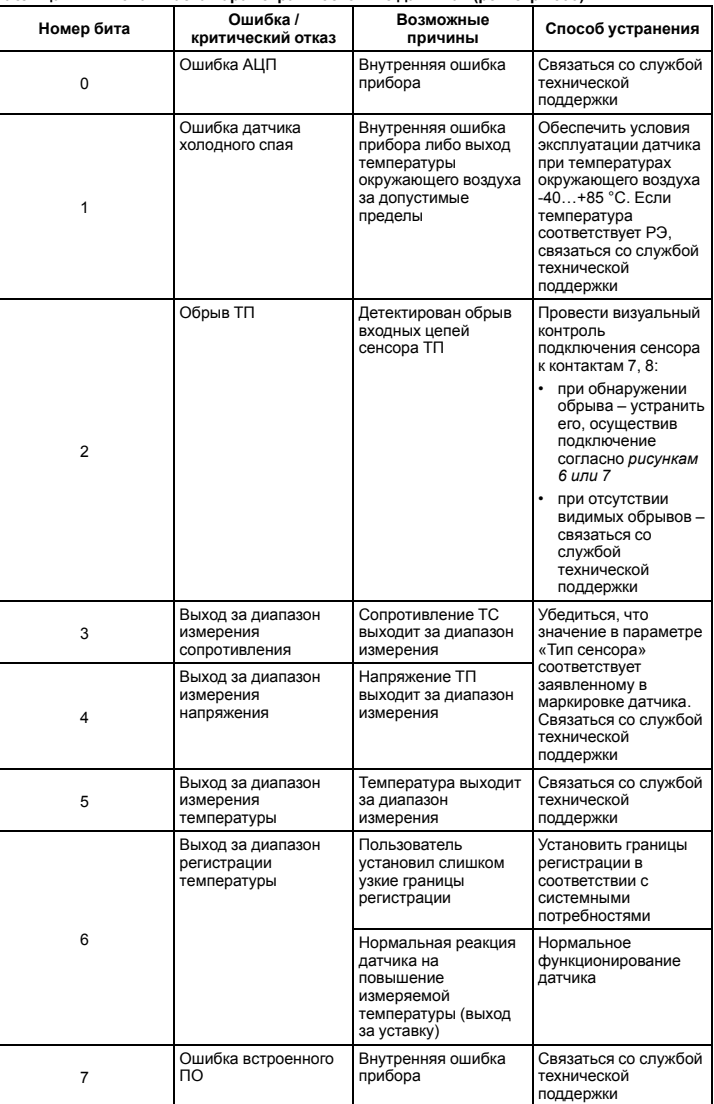

Россия, 111024, Москва, 2-я ул. Энтузиастов, д. 5, корп. 5 тел.: +7 (495) 641-11-56, факс: +7 (495) 728-41-45

тех. поддержка 24/7: 8-800-775-63-83, support@owen.ru

отдел продаж: sales@owen.ru

www.owen.ru

per.: 1-RU-65943-1.3